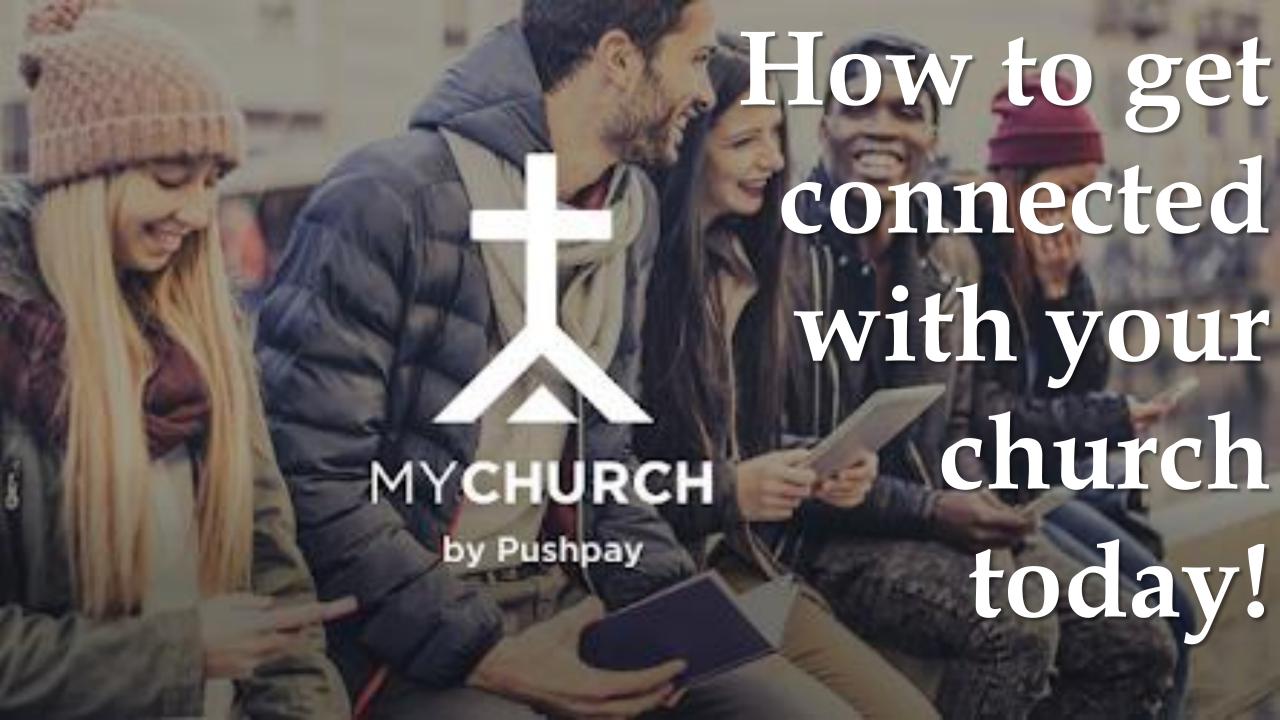

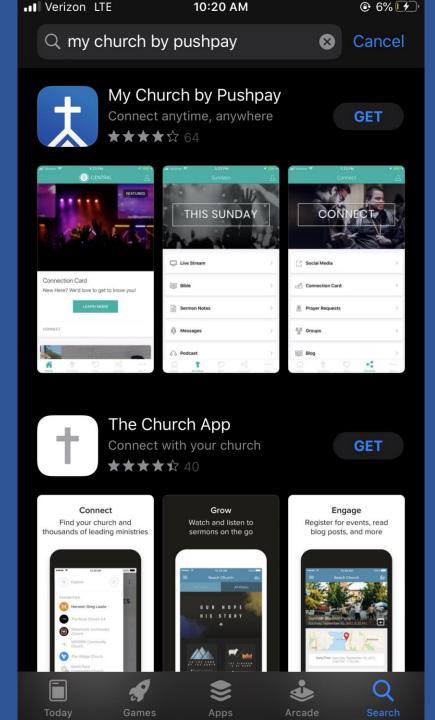

1. Go to your App store/Marketplace /Playstore

2. Search "my church by push pay"

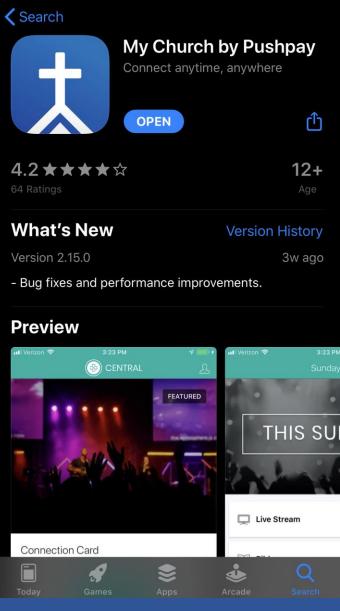

10:22 AM

Verizon LTE

3. Download the app and open it.

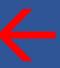

**● 1**7% **1** 

4. Upon opening the app, type in "newhome app"

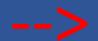

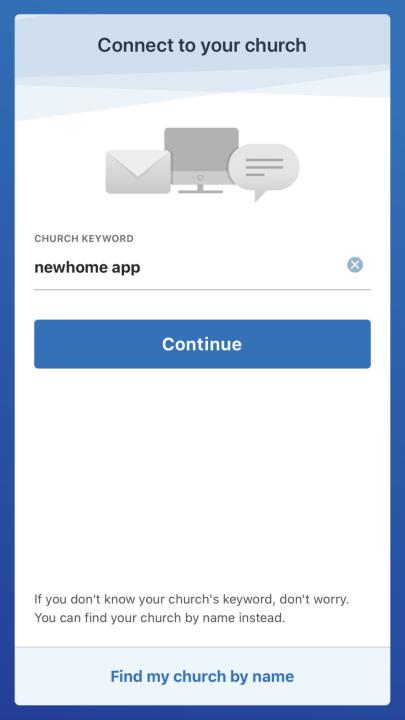

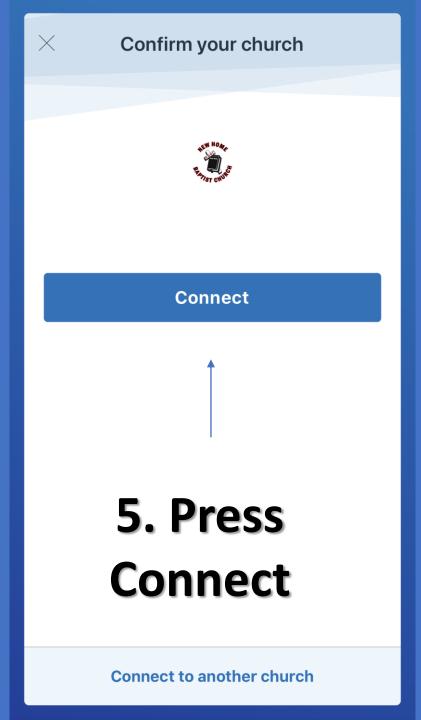

|      | Which notifications would you like to receive? |        |
|------|------------------------------------------------|--------|
|      | Children & Youth                               |        |
|      | Men's Ministry                                 |        |
|      | Women's Ministry                               |        |
|      | Music Ministry                                 |        |
|      | Marriage Ministry                              |        |
|      | Deacon & Deaconess                             |        |
| Your | enabled push notifications                     | Edit > |
|      | • •                                            |        |
| NEXT |                                                |        |

10:24 AM

•• Verizon LTE

@ 8% [f

6. Select the ministries you'd like updates on.

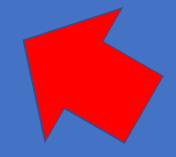

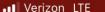

10:24 AM

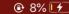

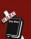

## Create your **profile** to unlock amazing features!

Personalize your content library with our brand new **bookmarks** feature.

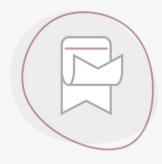

**CREATE PROFILE** 

Skip for now

## 7. Create a profile so we can connect with you!

## When you see Pastor Jackson, you are set up and ready to connect with New Home!

\*Enable your notifications so you don't miss a beat with new home as we go through trying time together!\*

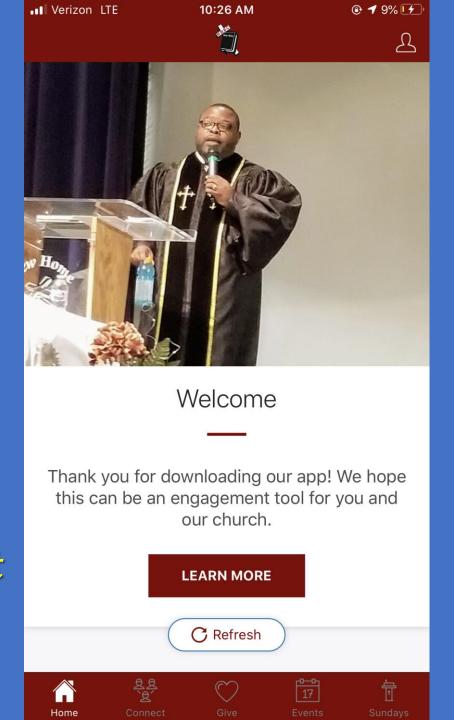